# **Using the Natural Wrapper in Command-line Mode**

- [Command-line Options](#page-0-0)
- [Example: Generating an RPC Client](#page-2-0)
- [Example: Generating an RPC Server](#page-2-1)
- [Further Examples](#page-3-0)

## <span id="page-0-0"></span>**Command-line Options**

This section provides the command-line options for the following tasks:

- [Generating a Natural RPC Client from an IDL File](#page-0-1)
- [Generating a Natural RPC Server from an IDL File](#page-1-0)

See *Using the EntireX Workbench in Command-line Mode* for the general command-line syntax.

#### <span id="page-0-1"></span>**Generating a Natural RPC Client from an IDL File**

To generate a Natural RPC client from the specified IDL file, use the following command with options in table below:

-natural:client

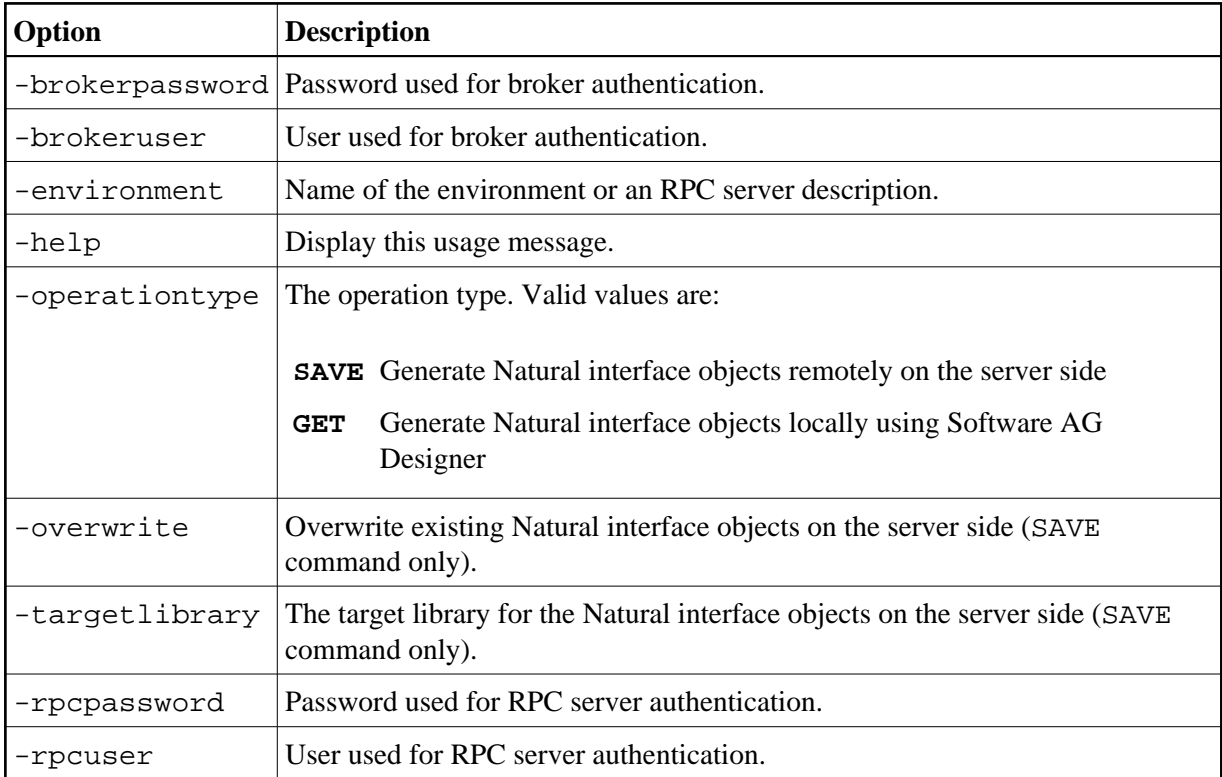

### <span id="page-1-0"></span>**Generating a Natural RPC Server from an IDL File**

To generate a Natural RPC server from the specified IDL file, use the following command with options in table below:

-natural:server

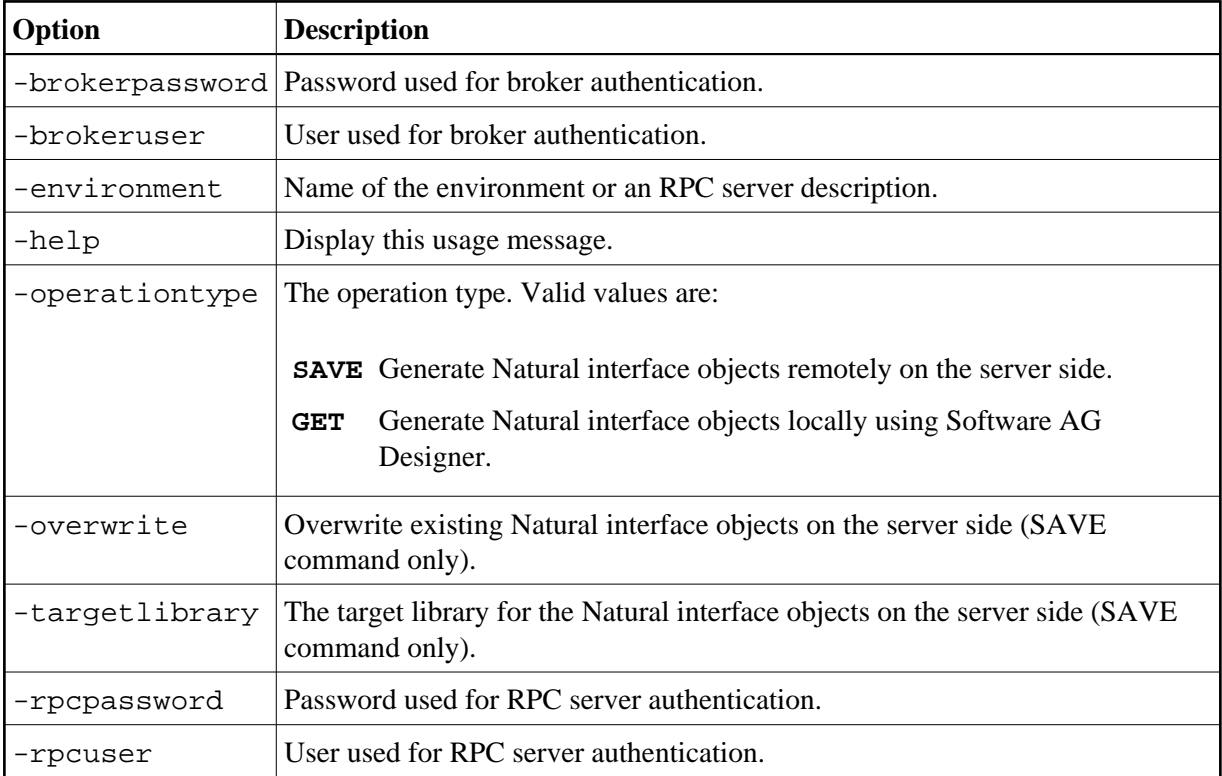

### <span id="page-2-0"></span>**Example: Generating an RPC Client**

<workbench> -natural:client /Demo/Example.idl -environment localhost:1971@SRV1 -operationtype SAVE -targetlibrary MYLIB

where  $\leq$ workbench> is a placeholder for the actual Workbench starter as described under *Using the EntireX Workbench in Command-line Mode*.

The name of the IDL file includes the project name. In the example, the project *Demo* is used. If the IDL file name describes a file inside the Eclipse workspace, the name is case-sensitive.

If the first part of the IDL file name is not a project name in the current workspace, the IDL file name is used as a relative (based on the IDL file) or absolute file name in the file system. Thus, the IDL files do not need to be part of an Eclipse project.

### <span id="page-2-1"></span>**Example: Generating an RPC Server**

<workbench> -natural:server /Demo/Example.idl -environment localhost:1971@SRV1 -operationtype SAVE -targetlibrary MYLIB

where <workbench> is a placeholder for the actual Workbench starter as described under *Using the EntireX Workbench in Command-line Mode*.

#### Δ

**Warning:**

**Take care not to overwrite an existing server implementation with a server skeleton. We recommend you move your server implementation to a different folder.**

### <span id="page-3-0"></span>**Further Examples**

#### **Example 1**

<workbench> -natural:client /Demo/example.idl -environment localhost:1971@SRV1 -operationtype GET

Uses the IDL file */Demo/example.idl* and generates the Natural source files in parallel to the IDL file of the project */Demo*. Output to standard output:

Using workspace file:/C:/myWorkspace/. Processing IDL file C:/myWorkspace/Demo/example.idl to get the Natural interface objects via RPC environment localhost:1971@SRV1 Store Natural Source file C:\myWorkspace\Demo/CALC.NSN Exit value: 0

#### **Example 2**

<workbench> -natural:client /Demo/example.idl -environment localhost:1971@SRV1 -operationtype SAVE -targetlibrary TEST

Uses the IDL file */Demo/example.idl* and generates the Natural source files on the server side into the library TEST. Output to standard output:

Using workspace file:/C:/myWorkspace/. Processing IDL file C:/myWorkspace/Demo/example.idl to stow the Natural interface objects via RPC environment localhost:1971@SRV1 Exit value: 0